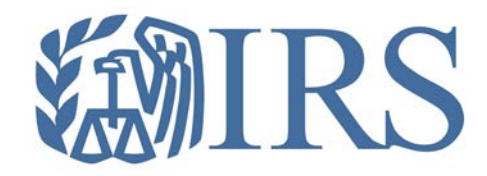

# *Affordable Care Act (ACA) Information Returns (AIR)*

*Working Group Meeting December 15, 2015*

General Affordable Care Act Information Returns (AIR) Program Topics

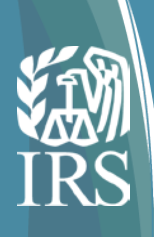

### Agenda

.

This is the eleventh AIR working group webinar; previous sessions have provided an overview of the ACA Information Returns program, electronic filing requirements (e.g. forms, schemas, and business rules), Publications 5164 and 5165, Employer Information Reporting Scenarios, indicator standardization, and a Tax Year 2014 recap. This session will focus on reviewing topics that address frequently asked questions, common errors and their resolution, as well as a COBRA update.

**Things To Know**

**Common Errors and Their Resolution**

**Electronic Replacement Process for Rejected Returns** 

**Frequently Asked Questions (Testing and General)**

**Employer Information Reporting COBRA Update** 

**Q&A**

**Reference Materials Review**

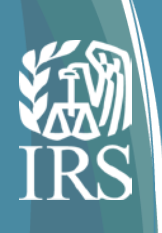

### Things To Know

#### **Important things to know about electronically filing ACA Information Returns:**

- Affordable Care Act Information Returns (Forms 1094-B, 1095-B, 1094-C and 1095-C) must be filed using "AIR" (Affordable Care Act Information Return System) – ACA Information Returns may not be filed using FIRE.
- Acceptable Format for Transmission is XML (Returns will not be accepted electronically in any other format).
- Each transmission is limited to 100MB (~10,000 records), transmissions larger than 100MB must be split.
- Tax Year 2014 (voluntary year) returns:
	- o Corrections are not required, but will be accepted.
	- o No penalties imposed for voluntary year.
	- o Testing and filing for the voluntary year closed on December 13, 2015.
- Tax Year 2015 (mandatory year) returns:
	- o Testing began November 2, 2015.
	- o Filing will begin January 2016.
	- o Corrections will be required.
	- o No penalties for incorrect or incomplete information where good faith efforts to comply were made.
	- o Returns must be furnished to recipients by February 1, 2016 (because January 31, 2016 is a Sunday).
	- o Paper returns must be filed with the IRS by February 29, 2016.
	- o Electronic returns must be filed with IRS by March 31, 2016.
	- o Mandatory electronic filing for 250+ returns.

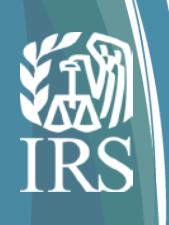

### Things To Know - continued

• Final ACA Information Return Forms/Instructions for Tax Year 2015 (mandatory year) have been posted to IRS.gov.

*Reminder: The formatting directions in these instructions (for example, the directions to enter the 9 digit EIN including the dash on page 5 for Line 2 of the Form 1094 C) are for the preparation of paper returns. When filing forms electronically, the formatting set forth in the XML Schemas and Business Rules published on irs.gov must be followed rather than the formatting directions in these instructions. For more information regarding electronic filing, see Publications 5164 and 5165.*

- Publication 5164, Publication 5165, and the AIR Submission Composition and Reference Guide for Tax Year 2015 (mandatory year) are available on IRS.gov.
- Final Publication 5223 contains rules on (paper) ACA substitute forms and has been posted to IRS.gov.
- Form 8809 is used for Applications for Extensions of Time to File Information Returns.
- Form 8508 is used for Requests for Waiver From Filing Information Forms Electronically.
- Software Developers, Transmitters, and Issuers should contact the Help Desk at 1-866-937-4130 for assistance in the following areas:
	- o ACA Application for Transmitter Control Code (TCC)
	- o ACA Assurance Testing System (AATS) or Communication Testing
	- o Transmission issues
	- o Rejects

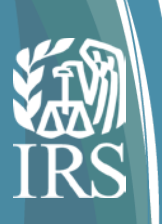

### Common Errors and Their Resolution

Dial-in: 1-877-369-5243 Access Code 0373307# Presentation not recorded.

5

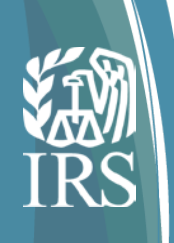

### Most Commonly Seen Errors for ISS-A2A

- **TPE1105 Message not formatted properly and/or can not be interpreted** 
	- Verify HTTP Post method is used when calling web service
	- Verify SOAP message is well-formed
- **TPE1112 Request must be sent using HTTP compression**
	- Confirm gzip is used in the HTTP compression
- **TPE1122 Invalid WS security header**

#### **Common WS-Security issues:**

- CanonicalizationMethodAlgorithm should be set to http://www.w3.org/2001/10/xmlexcc14n#WithComments
- Digest Algorithm should be set to http://www.w3.org/2000/09/xmldsig#sha1
- Transform Algorithm should be set to http://www.w3.org/2001/10/xml-exc-c14n#
- Timestamp should be regenerated for every request to avoid expiration
- Elements needs to be signed for Message Type ACAGetTransmitterBulkRequestService
	- ACABusinessHeader
	- ACATransmitterManifestReqDtl
	- Timestamp
- Status check for Message Type ACAGetTransmitterBulkRequestStatus
	- ACABusinessHeader
	- ACABulkRequestTransmitterStatusDetailRequest
	- Timestamp
- **TPE 1106 Request message violates WSDL schema specification** 
	- Verify each value conforms to appropriate schema version

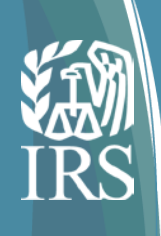

#### ISS-A2A WS-Security Header excerpt from Composition Reference Guide

```
Fkds:SignedInfo>
 <ds:CanonicalizationMethod Algorithm="http://www.w3.org/2001/10/xml-excc14n#WithComments"/>
 <ds:SignatureMethod Algorithm="http://www.w3.org/2000/09/xmldsig#rsa-sha1" />
 <ds:Reference URI="#TS-E68EBBF1696C5DD4AA143353323390073">
 <ds:Transforms>
     <ds:Transform Algorithm="http://www.w3.org/2001/10/xml-excc14n#">
         <InclusiveNamespaces PrefixList="wsse wsa soapenv urn urn1 urn2 urn3" xmlns="http://www.w3.org/2001/10/xml-exc-c14n#"/>
     </ds:Transform>
 </ds:Transforms>
 <ds:DigestMethod Algorithm="http://www.w3.org/2000/09/xmldsig#sha1" />
 <ds:DigestValue>?TimestampDigestValue?</ds:DigestValue>
 </ds:Reference>
 <ds:Reference URI="#id-E68EBBF1696C5DD4AA143353323390577">
     <ds:Transforms>
         <ds:Transform Algorithm="http://www.w3.org/2001/10/xml-excc14n#">
         <InclusiveNamespaces PrefixList="wsa soapenv urn1 urn2 urn3" xmlns="http://www.w3.org/2001/10/xml-exc-c14n#" />
     </ds:Transform>
 </ds:Transforms>
 <ds:DigestMethod Algorithm="http://www.w3.org/2000/09/xmldsig#sha1" />
     <ds:DigestValue>?ACATransmitterManifestRegDtlDigestValue?</ds:DigestValue>
 </ds:Reference>
 <ds:Reference URI="#id-E68EBBF1696C5DD4AA143353323390578">
 <ds:Transforms>
     <ds:Transform Algorithm="http://www.w3.org/2001/10/xml-excc14n#">
     <InclusiveNamespaces PrefixList="wsa soapenv urn urn1 urn3" xmlns="http://www.w3.org/2001/10/xml-exc-c14n#" />
     \langle/ds:Transform>
 </ds:Transforms>
 <ds:DigestMethod Algorithm="http://www.w3.org/2000/09/xmldsig#shal" />
 <ds:DigestValue>?ACABusinessHeaderDigestValue?</ds:DigestValue>
 </ds:Reference>
-</ds:SignedInfo>
```
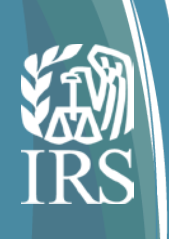

#### Most common error seen for ISS-UI

- **TPE 1105 & TPE 1106: Manifest does not conform to the appropriate schema version and as outlined in the Composition and Reference Guide**
	- Verify namespaces have been defined and referenced correctly
	- Verify the data conforms to the schema
	- Verify test file indicator and UTID set correctly
	- Remove special characters listed in the 5165 Publication
		- -- Double dash
		- # Hash Key
	- Escape the following special characters listed below:

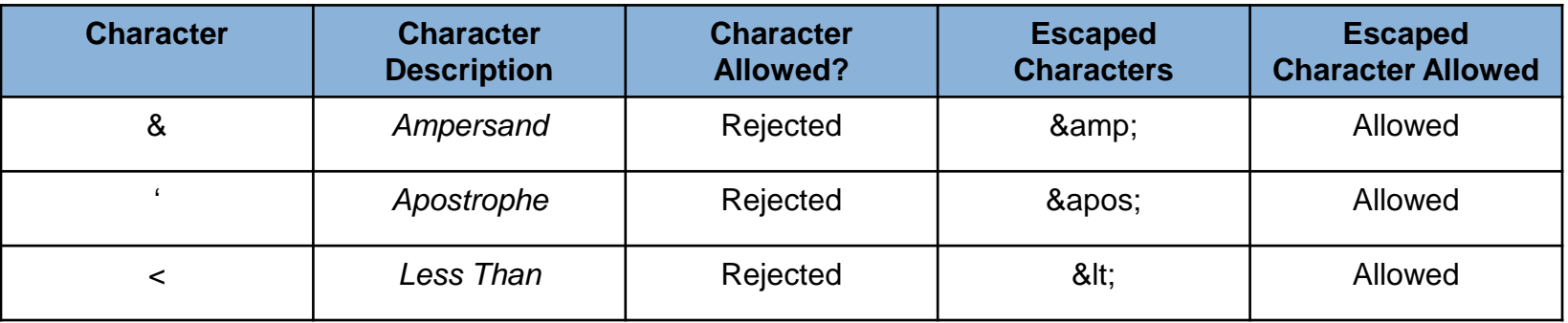

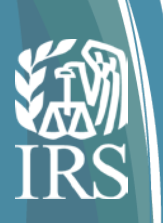

# Electronic Replacement Process for Rejected Returns

Dial-in: 1-877-369-5243 Access Code 0373307# Presentation not recorded.

9

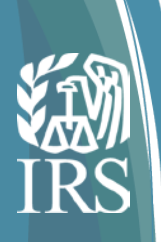

### Electronic Replacement Process for Rejected Returns Overview

**Purpose:** Enhance External Stakeholder understanding of the process for Replacing ACA Information Return Transmissions and Submissions

**Scope:** ACA electronically-filed 1094/1095-B and C Information Returns

#### **Areas of Focus:**

- Replacements vs. Corrections
- Two Types of Rejections and Replacements
- How you respond
- Process for Submitting Replacements
- **Example Scenarios**

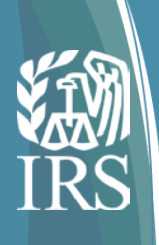

### How do Rejections and Replacements Differ from Corrections?

#### Replacements

Replacements are filed when the Transmissions or Submissions are Rejected by IRS. Rejected Transmissions or Submissions are not forwarded to downstream systems -- Therefore a Replacement Transmission must contain all of the records you want IRS to process that were included in the Rejected Transmission that it is replacing.

#### **Corrections**

Corrections are filed after the Transmissions are Accepted by IRS. Corrections include errors identified either by the IRS, the Transmitter, Issuer or Employer, or by the Taxpayer. Accepted Transmissions are forwarded to downstream systems.

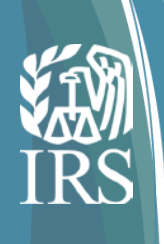

### Two Types of Rejections and Replacements

- There are two types of rejections and replacements corresponding to their levels
	- **Transmission level:** The entire Transmission is rejected in this case the entire Transmission would need to be replaced, for example
		- A missing required data element triggers a schema error
		- An invalid TCC triggers a manifest error
	- **Submission level:** One or more but not all of the Submissions in a Transmission are rejected – in this case, the individual Submissions would need to be replaced, for example
		- A non-matching Employer TIN on a 1094-C triggers a single element reject
		- The number of Employee Name / SSN mismatches triggers a business rule threshold error
- As a result, the 2016 Release alleviates the Transmitters' burden of having to replace every Submission in a Transmission when only one or two Submissions are rejected

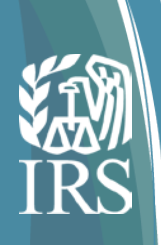

### Triggering Events – Responses for Rejections and Corrections

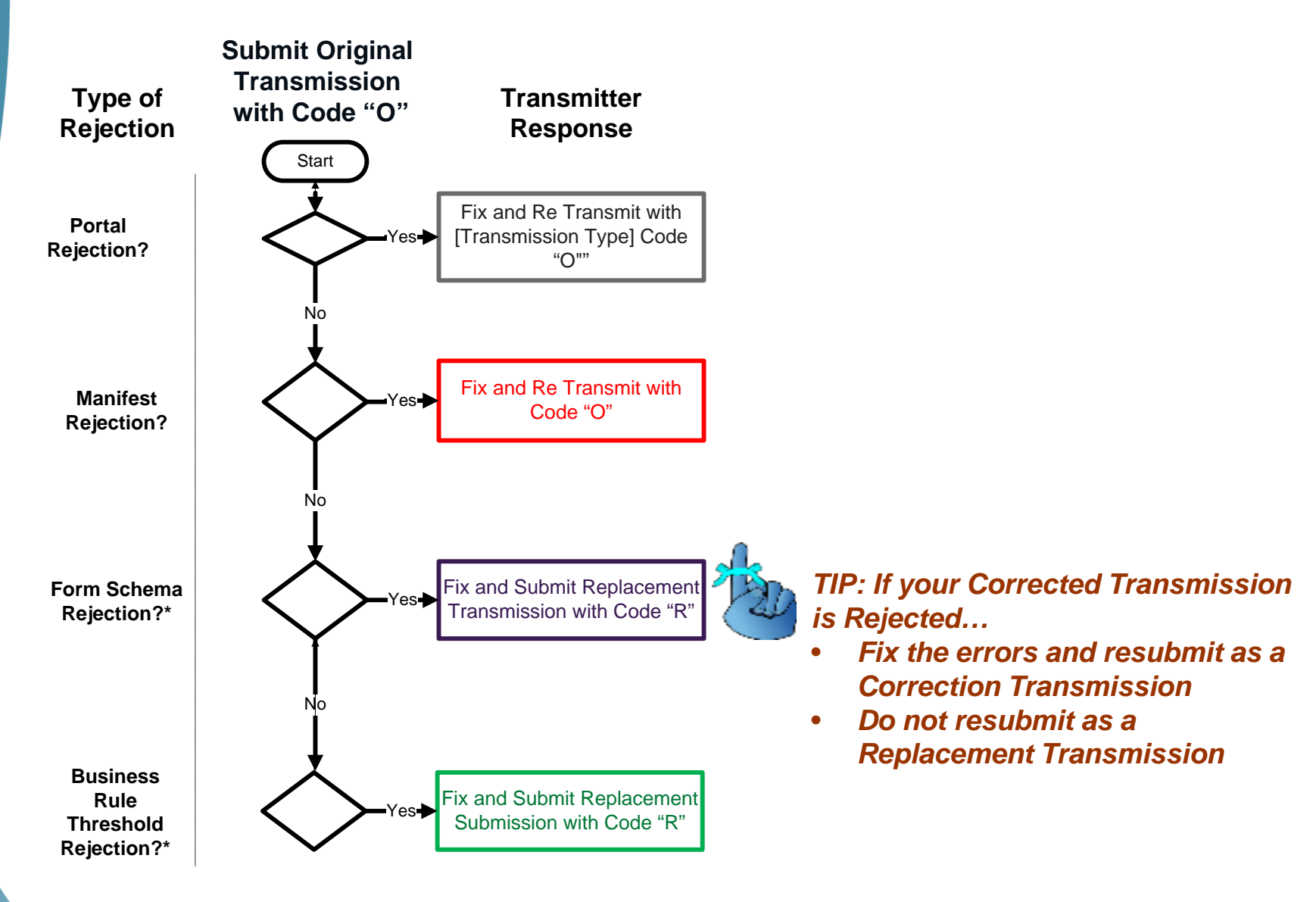

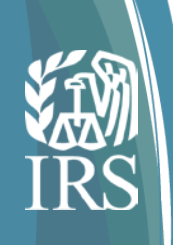

### ACA 7.0 Data Element Values and Rules

- TransmissionTypeCd': Values: "O", "C", and "R"
- Rules 'TransmissionTypeCd'
	- 1. To submit a Transmission with **Original documents**, use "O" and make sure all records within the Transmission have the 'CorrectionInd' set to "0"
	- 2. To submit a Transmission with **Corrected documents**, use "C" and make sure to use the 'CorrectedInd' as follows
		- o To correct 1095-B, set value to "1" and accompany with a corresponding 1094 B
		- o To correct a 1095-C, set value to "1" and accompany with a corresponding 1094-C with a value set to "0"
		- o To correct a 1094-C, set value to "1" and do not accompany with any 1095-Cs
	- 3. To submit a **Transmission Replacement**, use "R" and
		- o Make sure that all records have the 'CorrectionInd' set to "0"
		- o Include the 'OriginalReceiptid' in the manifest of the Transmission you are intending to replace
	- 4. To submit a **Submission Replacement**, use "R" and
		- o Make sure that all records have the 'CorrectionInd' set to "0"
		- o Do not include the 'OriginalReceiptId' in the manifest of the Transmission
		- o Include the 'OriginalUniqueSubmissionId' for each Submission within the Transmission
- Replace only the first Transmission or Submission that was Rejected\*
	- Applies to rejections containing Original 1094/1095 –B/C records
	- Do not attempt replace Rejected Replacements
- Do not send a Replacement for a Transmission that is Partially Accepted since at least one of the Submissions has been Accepted.

**\* Rejected Transmissions containing Corrected 1094/1095 records should be resubmitted with 'TransmissionTypeCd' "C" (not replaced)**

Dial-in: 1-877-369-5243 Access Code 0373307# Presentation not recorded.  $14$ 

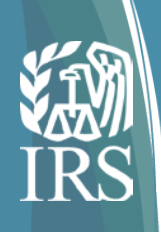

### Replacement Rules: Questions and Answers

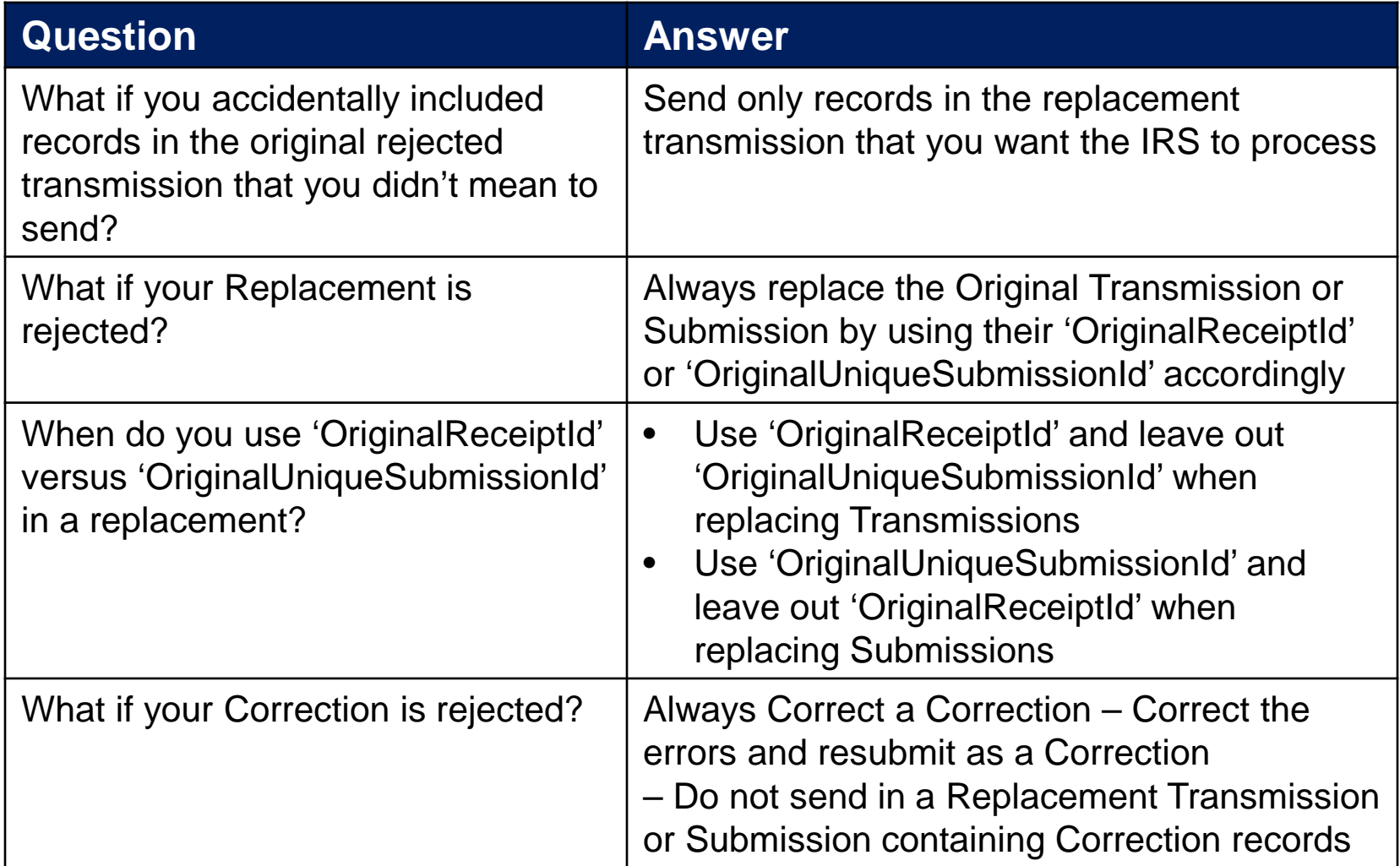

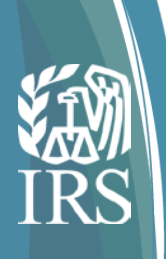

### ACA 7.0 - When are Rejections triggered and how do you respond?

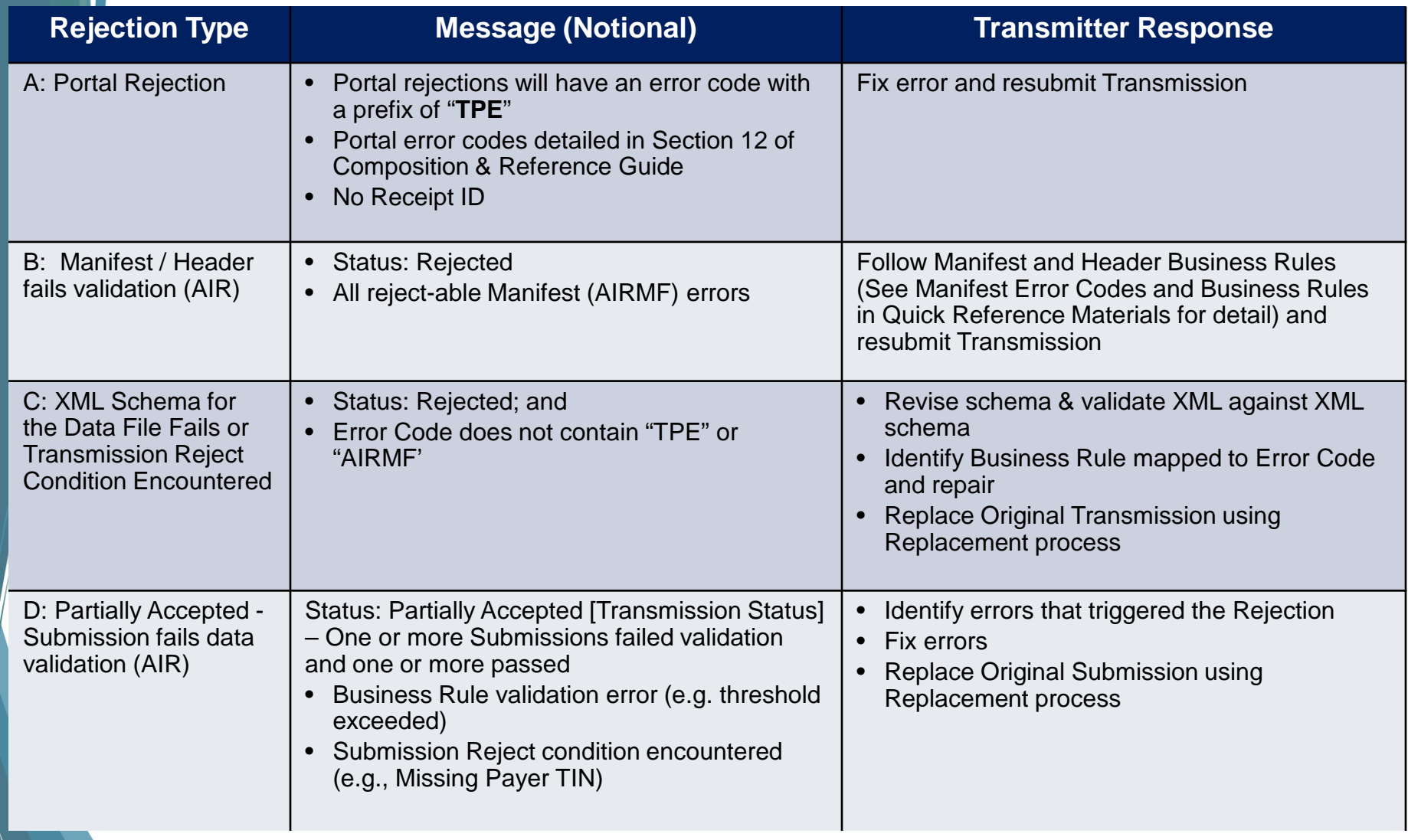

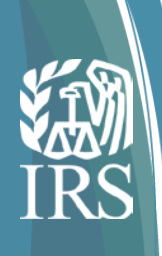

### Replacement Design – ACA 7.0 (Replace Transmission or Submission Containing Original Records)

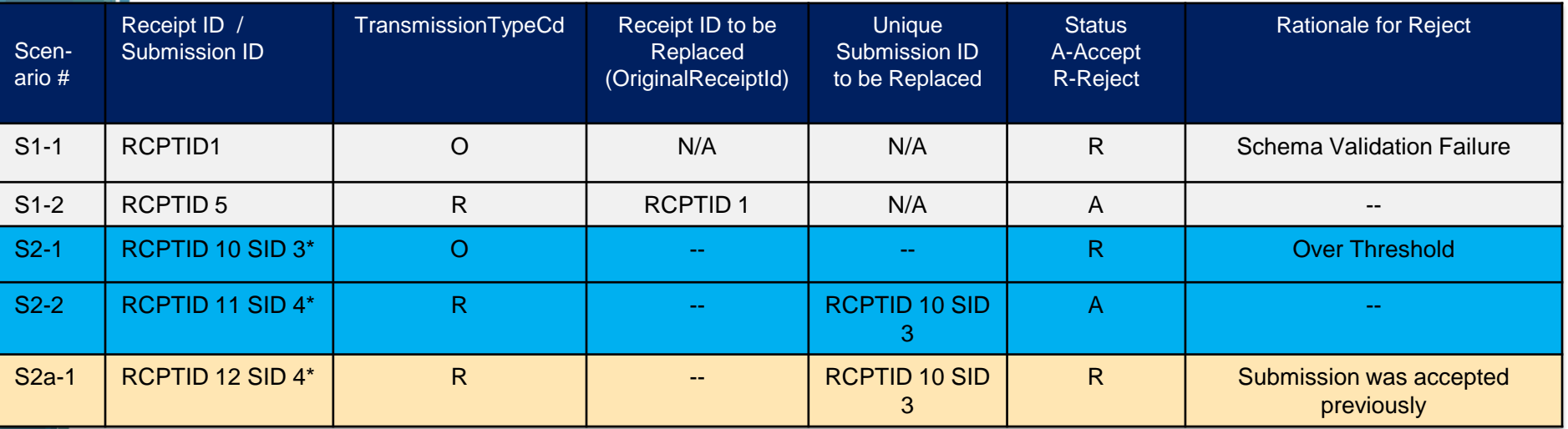

- Scenario 1 (S1): Transmitter successfully replaces a Transmission Rejected due to Schema failure (Row 2)
- Scenario 2 (S2): Transmitter successfully replaces a Rejected Submission that contained Original returns that were Rejected due to over threshold errors
- Scenario 2a (S2a): Transmitter unsuccessfully tries to replace a Submission that was previously accepted

*\*Please note that Unique Submission ID is composed of "ReceiptId | SubmissionId"*

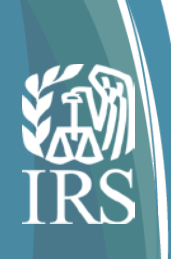

## Electronic Replacement Process for Rejected Returns Summary

- In PY2016, Filers can now replace at the 'Submission' level rather than replacing an entire Transmission
- This briefing addresses how to take advantage of this enhancement over the existing legacy Information Return Replacement Process

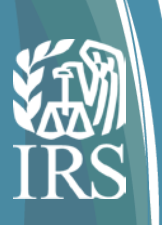

## Frequently Asked Testing Questions

Dial-in: 1-877-369-5243 Access Code 0373307# Presentation not recorded.

19

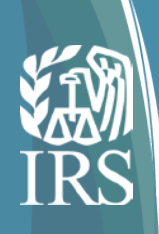

#### Where are the test specifications found?

*Publication 5164, Test Package for Electronic Filers of Affordable Care Act (ACA) Information Returns*

This publication defines the requirements for external Software Developers and Transmitters including:

- Application for a Transmitter Control Code
- Prepare test submissions in an XML format for the forms they will support
- Verify IRS can process the transmission and return a Receipt ID
- Verify the transmitter can retrieve the acknowledgement and associated error file using the Receipt ID

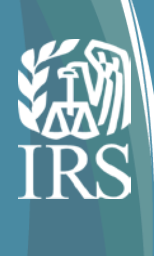

Rule

#### Where can I find addition information about testing?

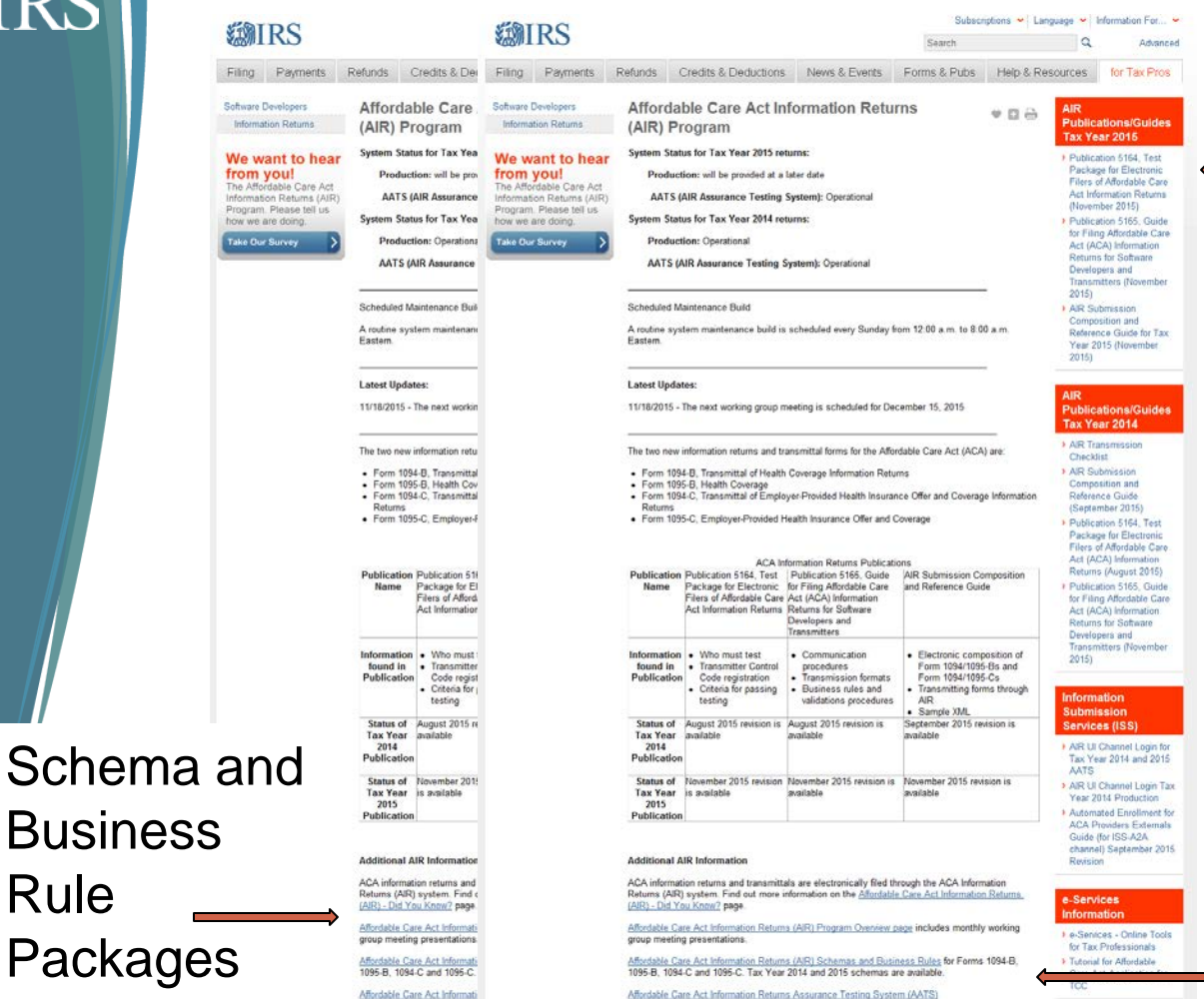

Page Last Reviewed or Updated: 03-Dec-2015

#### Publication 5164 Publication 5165

TY2015 AATS Test scenarios and Answer keys

[https://www.irs.gov/for-Tax-Pros/Software-Developers/Information-](https://www.irs.gov/for-Tax-Pros/Software-Developers/Information-Returns/Affordable-Care-Act-Information-Return-AIR-Program)[Returns/Affordable-Care-Act-Information-Return-AIR-Program](https://www.irs.gov/for-Tax-Pros/Software-Developers/Information-Returns/Affordable-Care-Act-Information-Return-AIR-Program)

Dial-in: 1-877-369-5243 Access Code 0373307# Presentation not recorded.

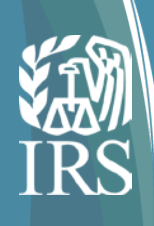

#### Where are the TY2015 Submission Narratives and Answer keys located?

#### [https://www.irs.gov/for-Tax-Pros/Software-Developers/Information-](https://www.irs.gov/for-Tax-Pros/Software-Developers/Information-Returns/Affordable-Care-Act-Assurance-Testing-System-Information)[Returns/Affordable-Care-Act-Assurance-Testing-System-Information](https://www.irs.gov/for-Tax-Pros/Software-Developers/Information-Returns/Affordable-Care-Act-Assurance-Testing-System-Information)

Pros.

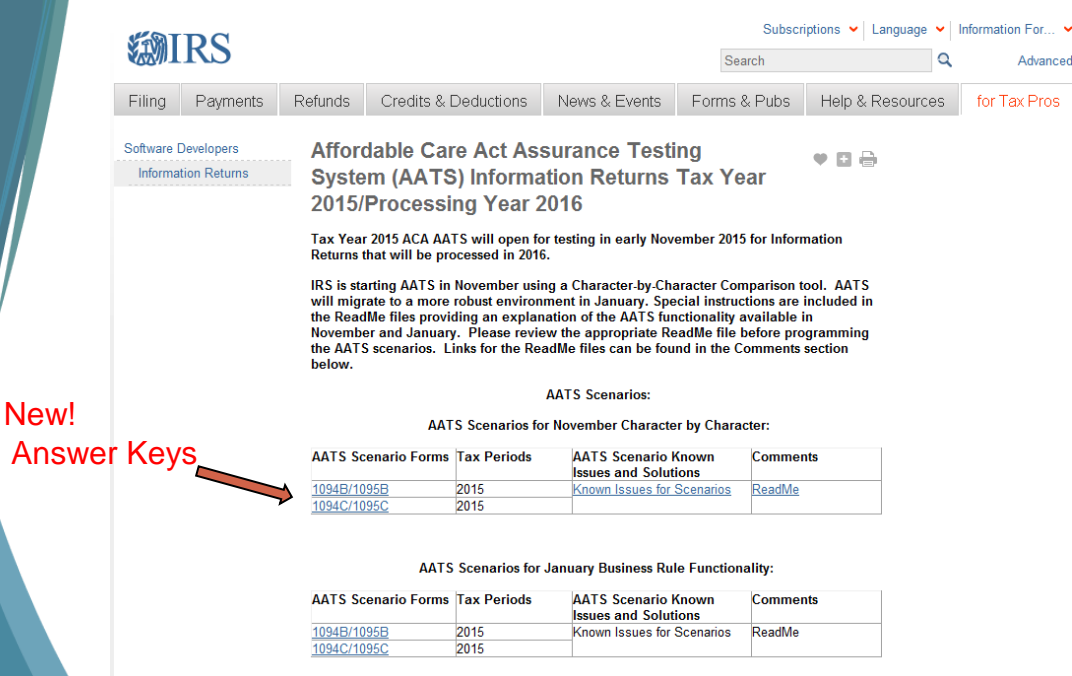

Return to the Affordable Care Act Information Returns (AIR) main page

- The answer keys have been added to the submission narrative. Click on AATS Scenario Forms link for the appropriate form
- Please consult Publication 5164 to determine which scenarios are required for you to complete based on your business model and the forms that you are supporting.

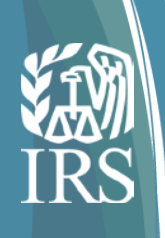

### Why is IRS providing answer keys to the AATS scenarios?

- Transmitters and Software Developers are having difficulty identifying what is causing the errors in their test files resulting in mailbox inquiries or calls to the help desk.
- The number of questions and inquiries exceeds our capacity to provide timely responses.
- Providing the answer key may provide sufficient information regarding the expected result and what is causing the error allowing Software Developers to self diagnose the issue associated with their submission.
- The Character-by-Character Comparison tool does not identify 'missing data' as an error.
- Passing AATS is not an endorsement of your software. IRS provides the test environment and selected examples of test scenarios with answer keys to use as tools to assess your filing season readiness. Software Developers can leverage these tools to develop confidence that they have programed certain scenarios correctly.

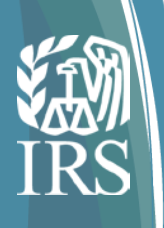

### How is TY2015 AATS Phase 1 different than TY2015 Phase 2?

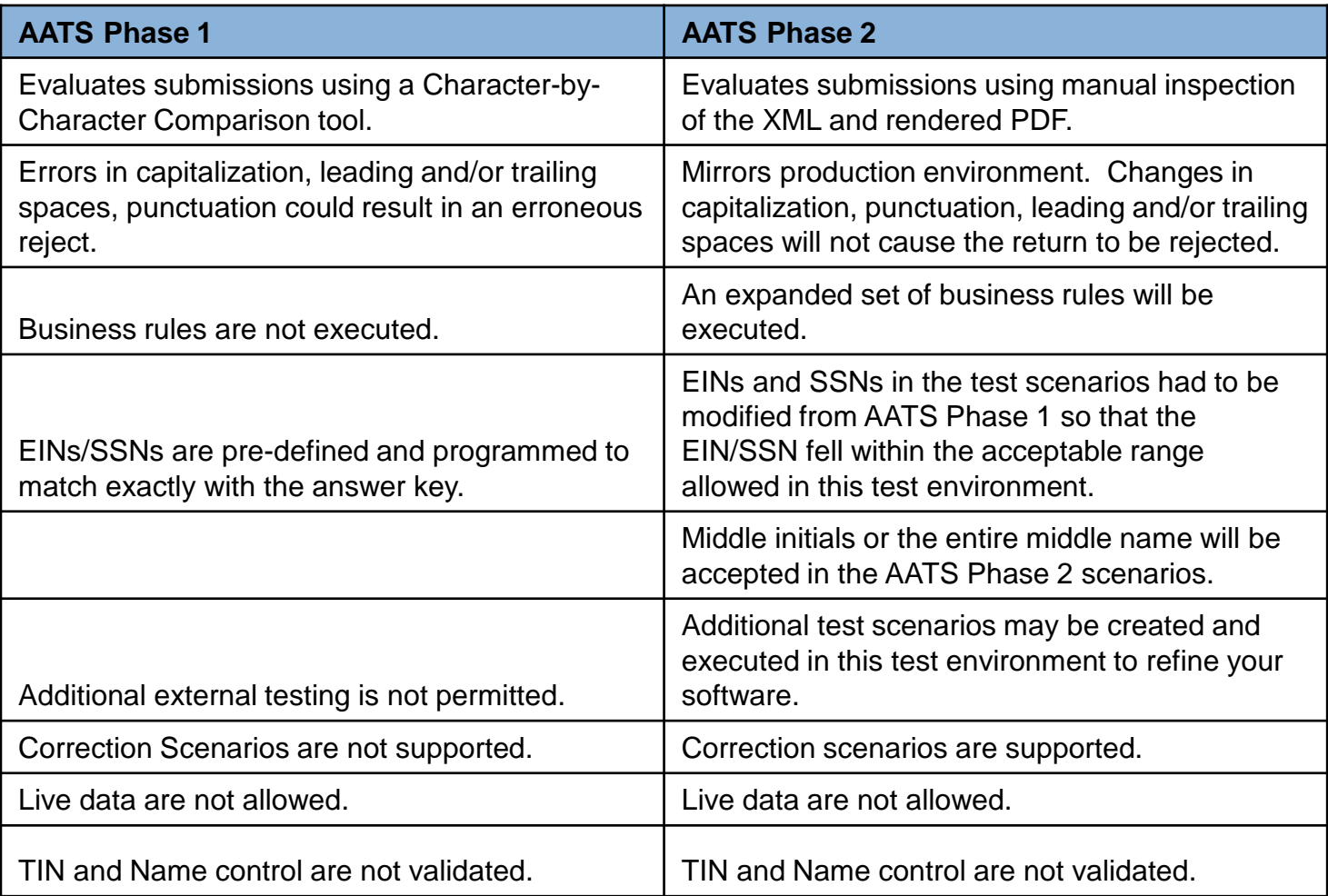

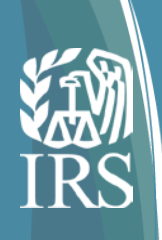

#### Are completion of Correction Scenarios required to pass AATS?

- Correction scenarios are not required for you to pass AATS.
- IRS provides the Correction Scenarios and Answer Keys to guide you through the process and provide some experience in submitting corrections.
- In order to complete a correction scenario, the Software Developer must complete an original transmission in the January AATS environment which can then be corrected.
- A complete explanation of how to prepare a correction submission is addressed in Publication 5165.

### If I pass all the required test scenarios in Phase 1, do I need to resubmit them in AATS Phase 2?

- If a Software Developer passes all the required scenarios for the forms they support during AATS Phase 1 using the Character-by-Character comparison tool, they are not required to resubmit them in the more robust environment in AATS Phase 2.
- IRS strongly encourages Software Developers to invest in developing scenarios in the more robust environment for the following reasons:
	- o Business rules are executed in the more robust environment and may identify additional errors which may help you in refining the software package.
	- o Additional test scenarios may be developed and executed that would more closely align with the specific needs of your business model or target audience for your software.
	- o The more robust environment provides a closer customer experience to Production than that experienced in AATS Phase 1.

Do all test scenarios need to be sent to get moved to production or just the ones that apply to us?

- The number and type of test scenario you must complete is associated with the role or roles that you have selected on your application for a TCC.
- The roles and associated test scenarios are defined in Publication 5164.
- If your business model does not match exactly one of the roles identified, the developer should select the test scenarios most closely aligned with their business model.

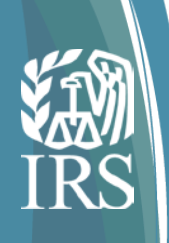

### Is the test system going to do client authentication?

- Because of privacy and security issues, live data cannot be submitted in any test environment.
- Since only manufactured data can be used, there is a specific range for test EINs, SSNs and name controls that must be used in the test environment.
- The test environment has no capability of validating SSN, EINs or Name controls.
- The range of EINs and SSNs that are allowed in submissions are identified in Publication 5164.
- The transmitter is authenticated at the portal using certificates and/or passwords depending on the channel.

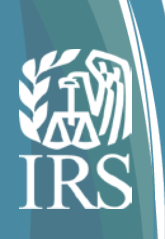

Are the publications, schema, business rule packages, form, and form instructions final?

- All form artifacts and publications are current and have been posted.
- IRS does not anticipate substantive changes; however, if a revision is required, a Quick Alert message will be issued with the changes noted in a change page contained in the publication.

Can Software Developers create a file with simulated data for testing?

- IRS encourages Software Developers to create additional scenarios using simulated data.
- The only limitation is that the EIN, SSN and Name Control must fall within the acceptable ranges for use in the test environment.
- The ranges of EINs and SSNs are included in Publication 5164.
- This allows the Software Developers to create test files to ensure that they can be processed correctly without errors. This capability is only available in the AATS Phase 2 environment which is available beginning in January 2016.

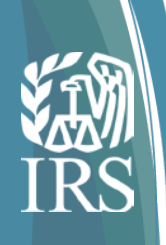

### Do you reject duplicate transmissions (files)?

- Yes, duplicate transmissions are rejected.
- The transmitter must generate a new UTID each time a file is transmitted.

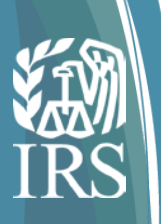

### Frequently Asked General Questions

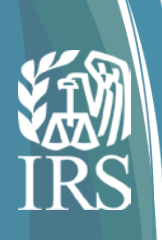

What are the scenarios you anticipate to have a "void" checked on 1095-B forms?

- Do not check the VOID Box on Form 1095-B.
- In electronic filing, the transmitter would submit corrections.

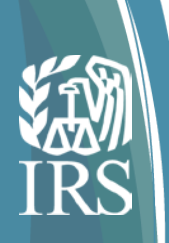

Is the XML data tag <p1:JuratSignaturePIN></p1:JuratSignaturePIN> required in the 2015 Form Data File? Where does the Issuer get this PIN?

- Signature data are not required for TY2015.
- Do not include signature information in your XML.

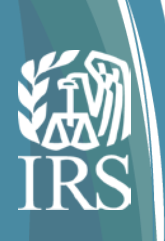

If a correction is needed, can they be submitted via paper instead of electronically if the original submission was done electronically?

- IRS strongly encourages companies to file both the original and the corrected return using the same channel.
- If there are less than 250 corrected returns, they may be submitted via paper.
- If there are 250 or more corrected returns, they must be filed electronically.
- Submitting corrections on paper after submitting the original electronically may cause delay.

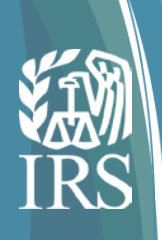

Do we need to resubmit a transmission that was "accepted with errors"?

• No, you must submit corrections for the records that contained errors following the correction guidance in Publication 5165.

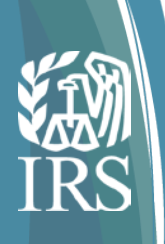

#### Can you use the same TCC code as is used for 1099?

- A new TCC must be requested for use with the TY2015 ACA Information Returns.
- The FIRE TCC used to transmit form 1099, etc. may not be used to transmit ACA Information Returns.
- All submissions must conform to the XML standards defined in Publication 5165. Excel and ascii files cannot be processed for the ACA Information returns.

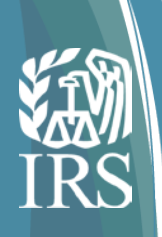

What's the projected turn around period to receive notification of error from IRS and turn around once correction has been submitted

- When submissions are received by IRS and pass the initial validations at the portal, a Receipt ID is issued. This generally occurs within minutes of receipt.
- Transmitters should wait at least 10 minutes after the Receipt ID is received to request the Acknowledgement for a transmission.
- During peak processing periods, the Acknowledgement may not be ready for several hours, or even days, after the Receipt ID is received.

*Note: See Section 6.2 in the Publication 5165*

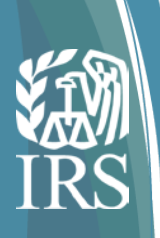

Does the employee's name have to exactly match the IRS's record on file for that employee's Social Security Number?

For the employee's name and SSN, an exact match is preferable; however a proximal match may also satisfy the requirement.

*Note: An exact match is required for the employer's Name and EIN.*

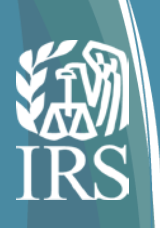

When we submit the 2015 data and there are multiple errors on the same record, will there be multiple error messages issued in the return or will just the first one be identified and any others identified after the first is corrected?

- All errors identified in the file will be identified and included in an error file which is attached to the acknowledgement.
- "Accepted with Errors" status indicates that corrections are needed and must be submitted. Any employee record with no errors will be processed. There is no need to include these in the correction file.

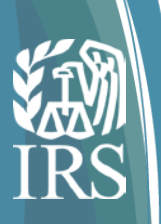

# Employer Information Reporting COBRA Update

Dial-in: 1-877-369-5243 Access Code 0373307# Presentation not recorded.

41

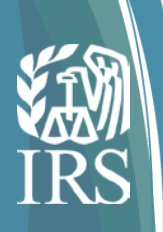

# COBRA Scenario #1(Terminated Employee)

Employee enrolled in Minimum Essential Coverage (MEC) providing Minimum Value (MV) for employee, spouse, and dependents. Employee terminates employment on April 30. Employee and family were offered COBRA coverage and only the employee enrolls May 1 - July 31. MEC Premium = \$115.00 COBRA premium = \$215. \*

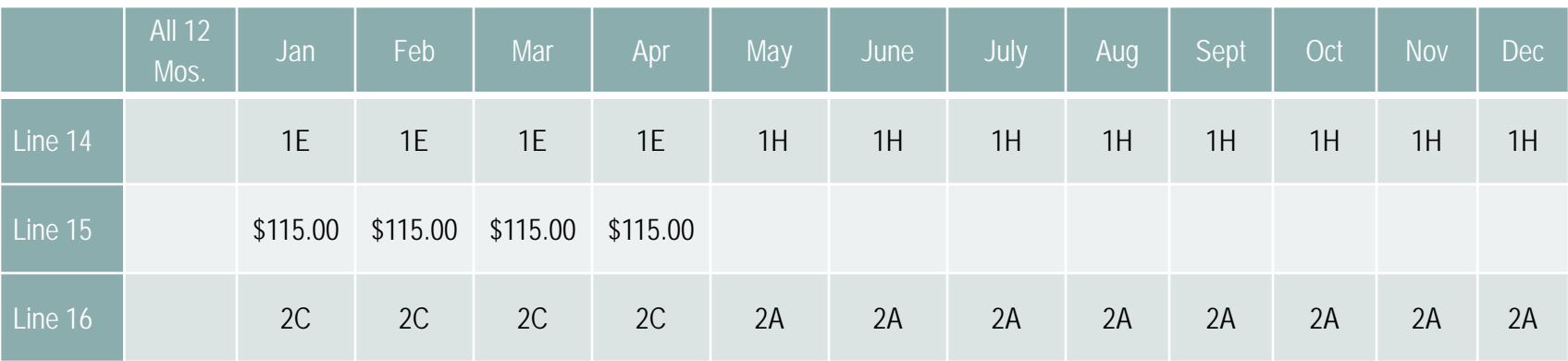

- 1E Minimum Essential Coverage providing Minimum Value offered to employee and at least Minimum Essential Coverage offered to dependent(s) and spouse.
- 1H No offer of coverage (employee not offered any health coverage or employee offered coverage not providing Minimum Essential Coverage). Also used when employee terminates employment and receives an offer of COBRA coverage.
- 2A If the employee was not employed on any day of the calendar month.
- 2C Identifies an employee who was enrolled in coverage offered during the month, not used when terminated employee enrolls in COBRA

\*Updates Additional Scenario #2 from 7/28/2015 Webinar. The information is current as of December 10, 2015. Regulations, FAQs, instructions and the product page for the Forms should be referred to for specific information.

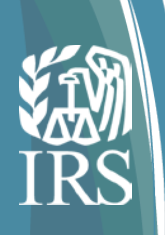

## COBRA Scenario #2 (Terminated Employee)

Employee and family enrolled in MEC providing MV for employee, spouse, and dependents. Employee terminates employment on April 30. Family was offered COBRA coverage and enrolls for the remainder of the year. Premium =  $$100.00$  COBRA Premium =  $$250.00*$ 

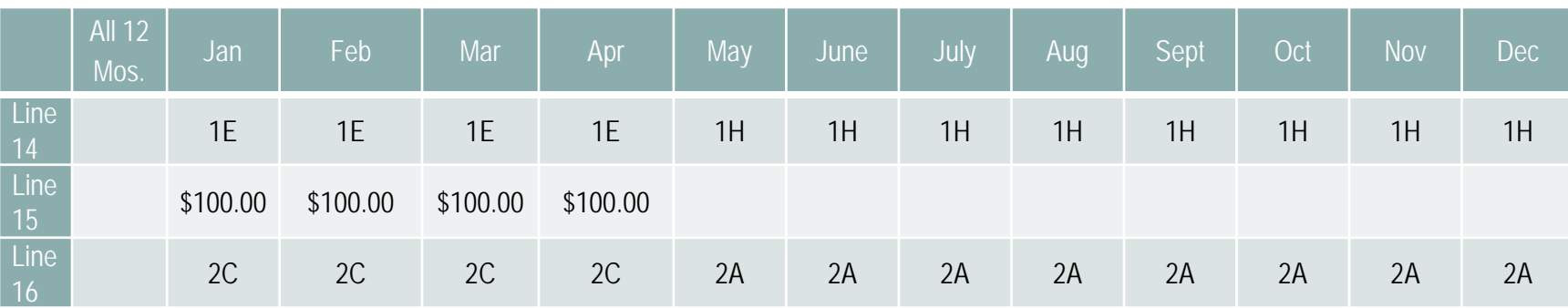

- 1E Minimum Essential Coverage providing Minimum Value offered to employee and at least Minimum Essential Coverage offered to dependent(s) and spouse. Entry on line 15 is required.
- 1H No offer of coverage (employee not offered any health coverage or employee offered coverage not providing MEC). Also used for terminated employee with COBRA offer. Entry on line 15 **not** required.
- 2A Employee not employed on any day of the month.
- 2C Identifies an employee who was enrolled in coverage offered during the month, not used when terminated employee enrolls in COBRA.

\*Updates Additional Scenario #3 from 7/28/2105 Webinar. Information is current as of December 10, 2015. Regulations, FAQs, instructions and the product page for the Forms should be referred to for specific information.

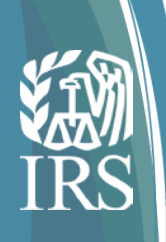

### COBRA Scenario #3

Full time employee offered MEC providing MV for employee, spouse, and dependents from Jan - Oct. Enrolled in employee only coverage. Reduced hours to 25 per week effective November 1. Employee is no longer eligible for employer coverage. For 4980H purposes employee is not fulltime for November and December. Received COBRA offer for self-only coverage and enrolled in self-only COBRA coverage for the rest of the year. Premium = \$150.00 COBRA premium = \$250.00\*

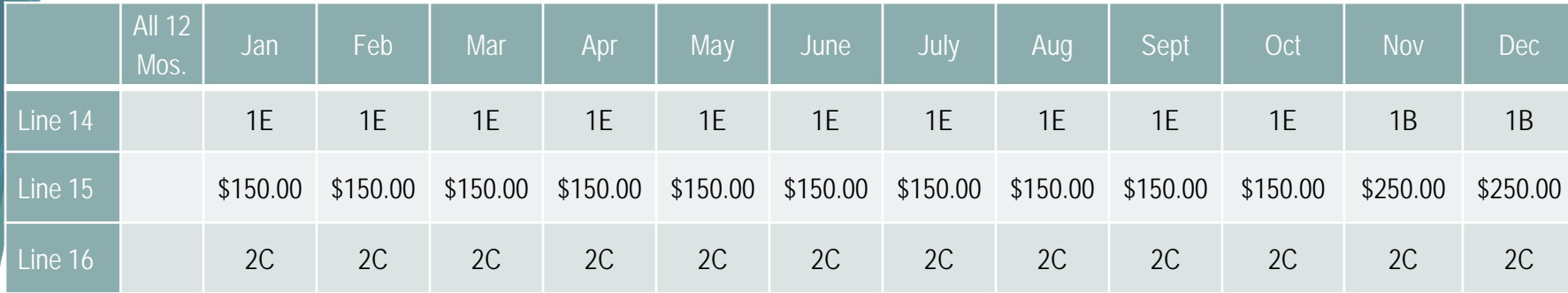

- 1E Minimum Essential Coverage providing Minimum Value offered to employee and at least Minimum Essential Coverage offered to dependent(s) and spouse. Entry on line 15 required.
- 1B Minimum Essential Coverage providing Minimum Value offered to employee only. Entry on line 15 required.
- 2C Identifies an employee who was enrolled in coverage offered during the month.

When an employee receives a COBRA offer due a reduction in hours complete lines14-16 as you would for any current employee.

\*Updates Additional Scenario #5 from 7/28/2015 Webinar. The formation is current as of December 10, 2015. Regulations, FAQs, instructions the product page for the Forms should be referred to for specific information. .

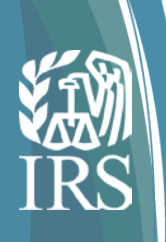

### COBRA Scenario #4

Full time employee offered MEC providing MV for employee, spouse, and dependents from Jan - Oct. Enrolled in family coverage. Reduced hours to 25 hours per week on Nov 1, and is no longer eligible for employer coverage. Received COBRA continuation offer due to a reduction in hours and did not enroll in COBRA coverage. Premium = \$150.00 COBRA premium = \$250.00

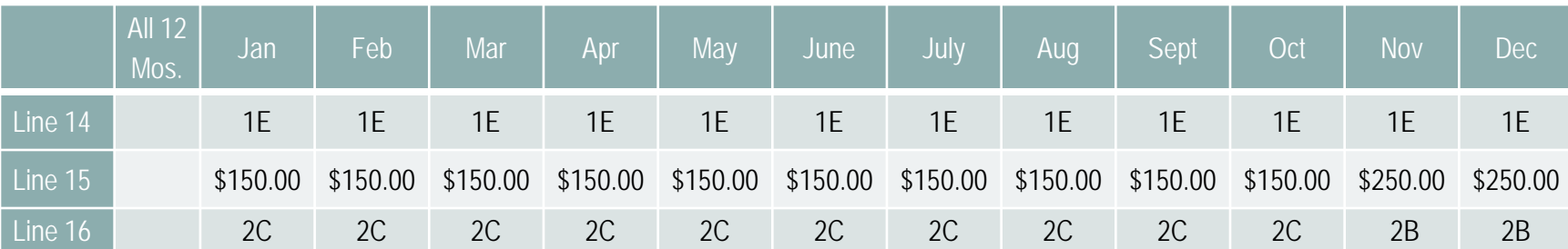

- . 1E Minimum Essential Coverage providing Minimum Value offered to employee and at least Minimum Essential Coverage offered to dependent(s) and spouse. Entry on line 15 is required.
- 2B If the employee is not a full-time employee for the month and did not enroll in minimum essential coverage, if offered for the month.
- 2C Identifies an employee who was enrolled in coverage offered during the month. The codes entered for November and December on line 16 assume the employer is using the monthly measurement period to determine full-time employee status. If an employer uses the lookback stability method to measure whether an employee is a full-time employee, the employer would need to determine whether the employee was a full-time employee in November and/or December and enter the appropriate code, if any.

\*Updates Additional Scenario #6 from 7/28/2015 webinar. The information is current as of December 10, 2015. Regulations, FAQs, instructions and the product page for the Forms should be referred to for specific information.

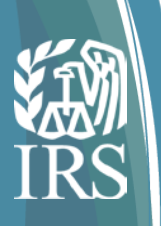

### Q & A

Dial-in: 1-877-369-5243 Access Code 0373307# Presentation not recorded.

46

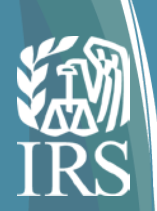

### Non-Technical Online Resources

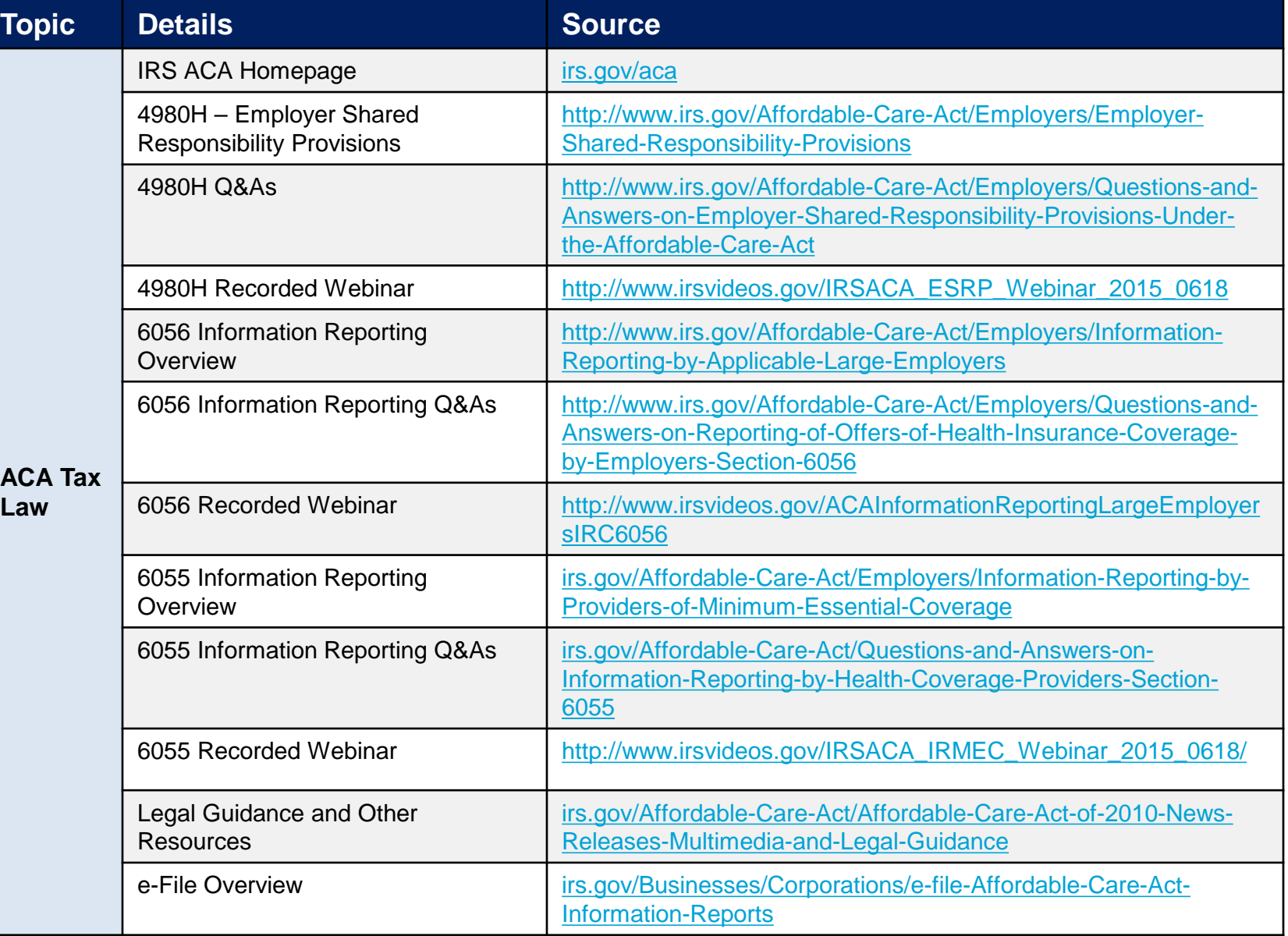

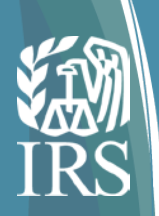

## Technical Online Resources

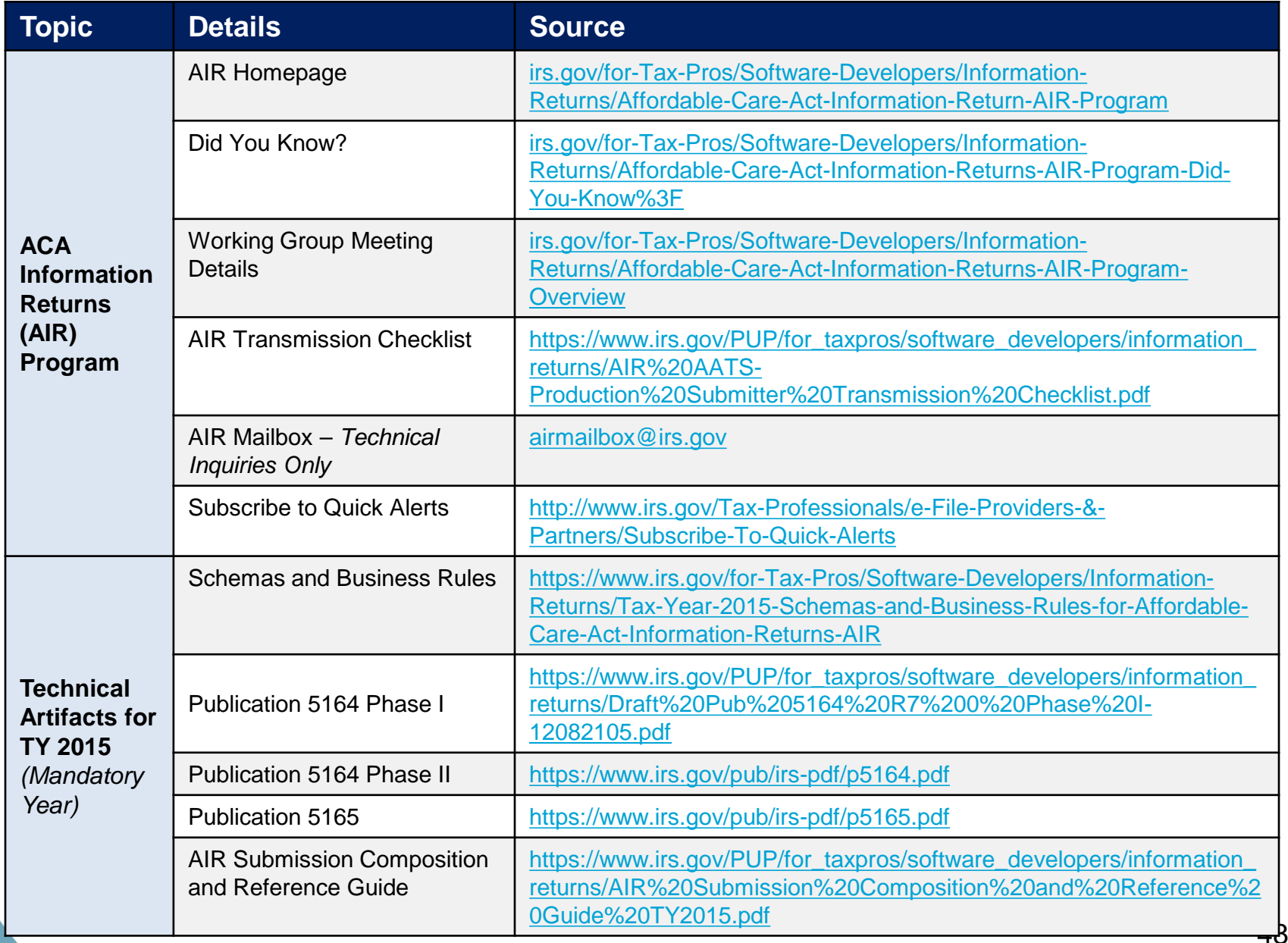

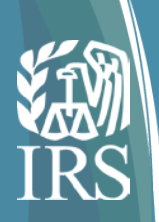

## Additional Online Resources

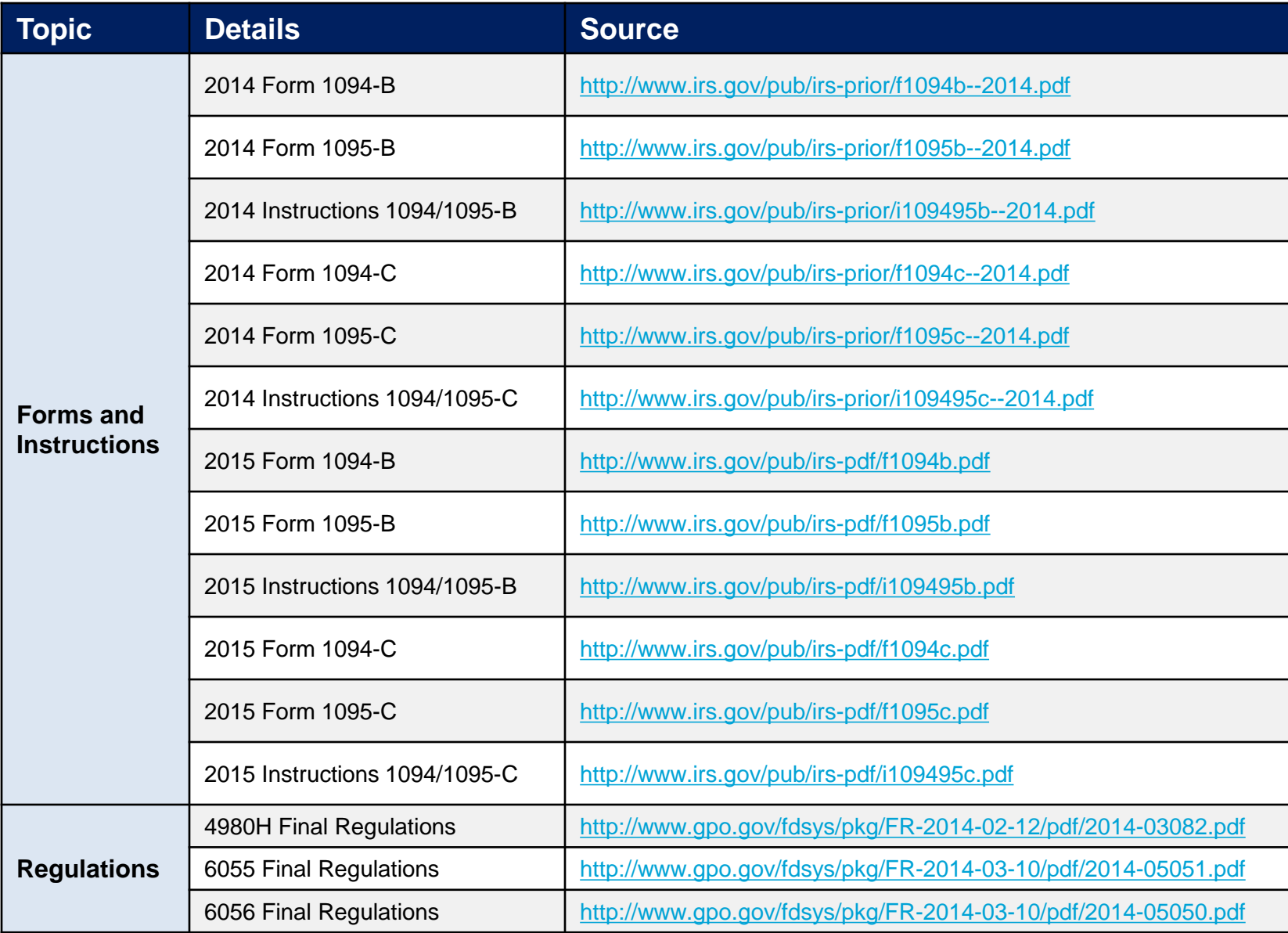

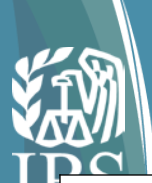

### Appendix: Manifest / Header Business Rule Rejection Detail\*

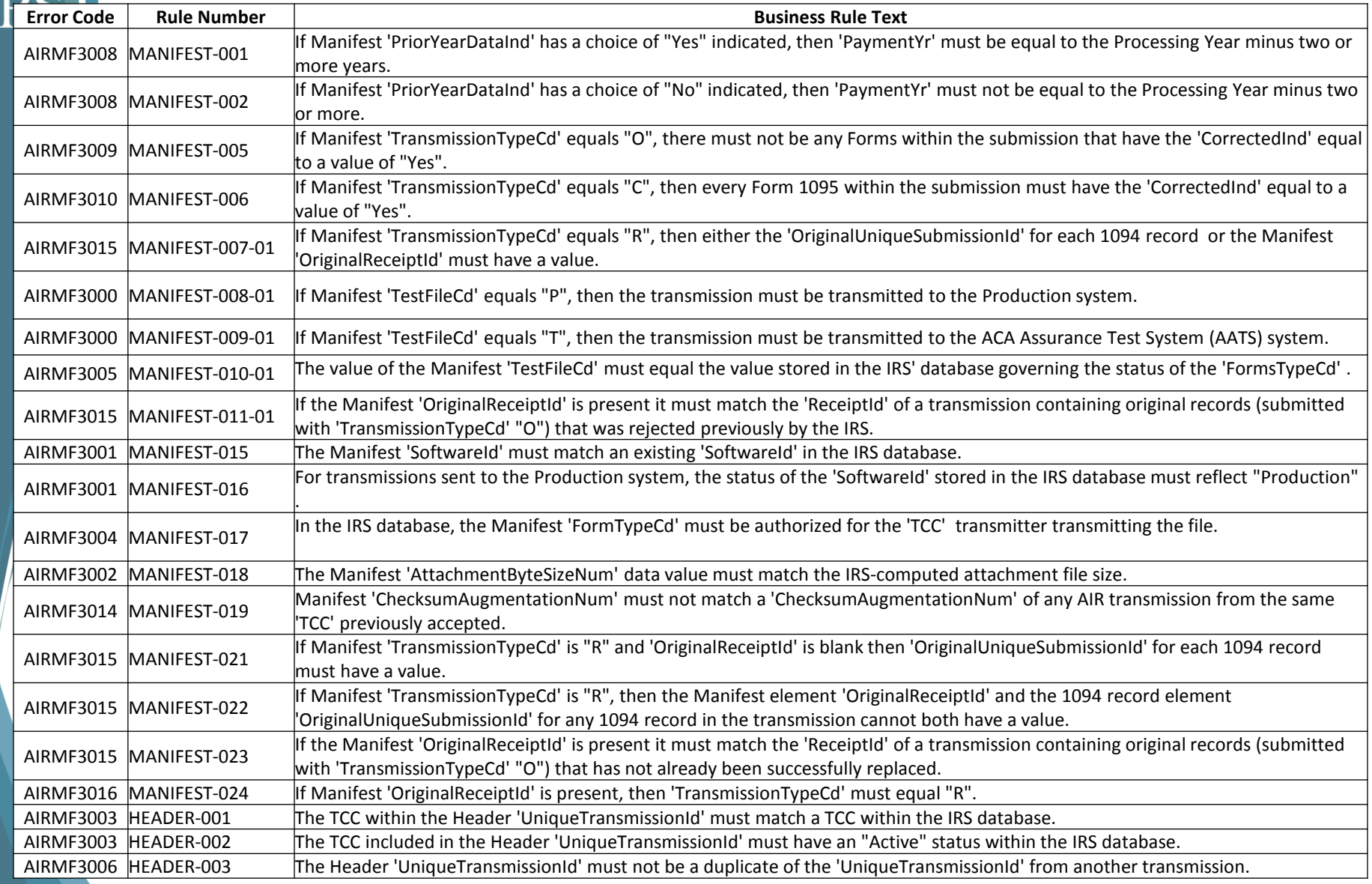

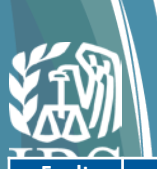

### Appendix: Portal Errors and Recommended Remediation

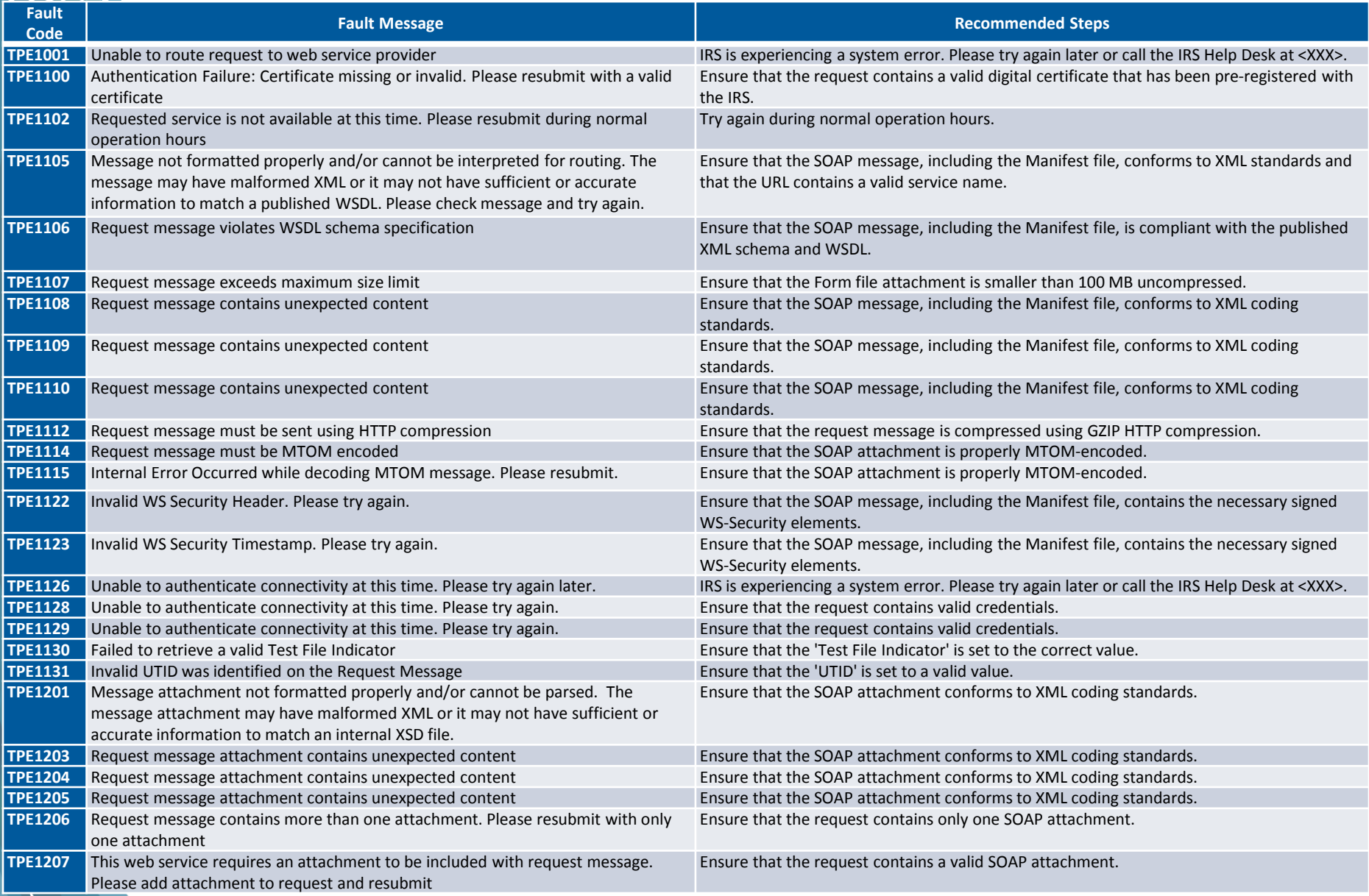

#### **\*Please see the AIR Submission Composition and Reference Guide on IRS.gov/AIR for the latest version**

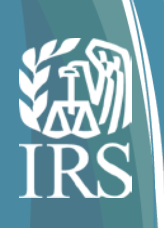

## Appendix: ACA Mandatory Year Status

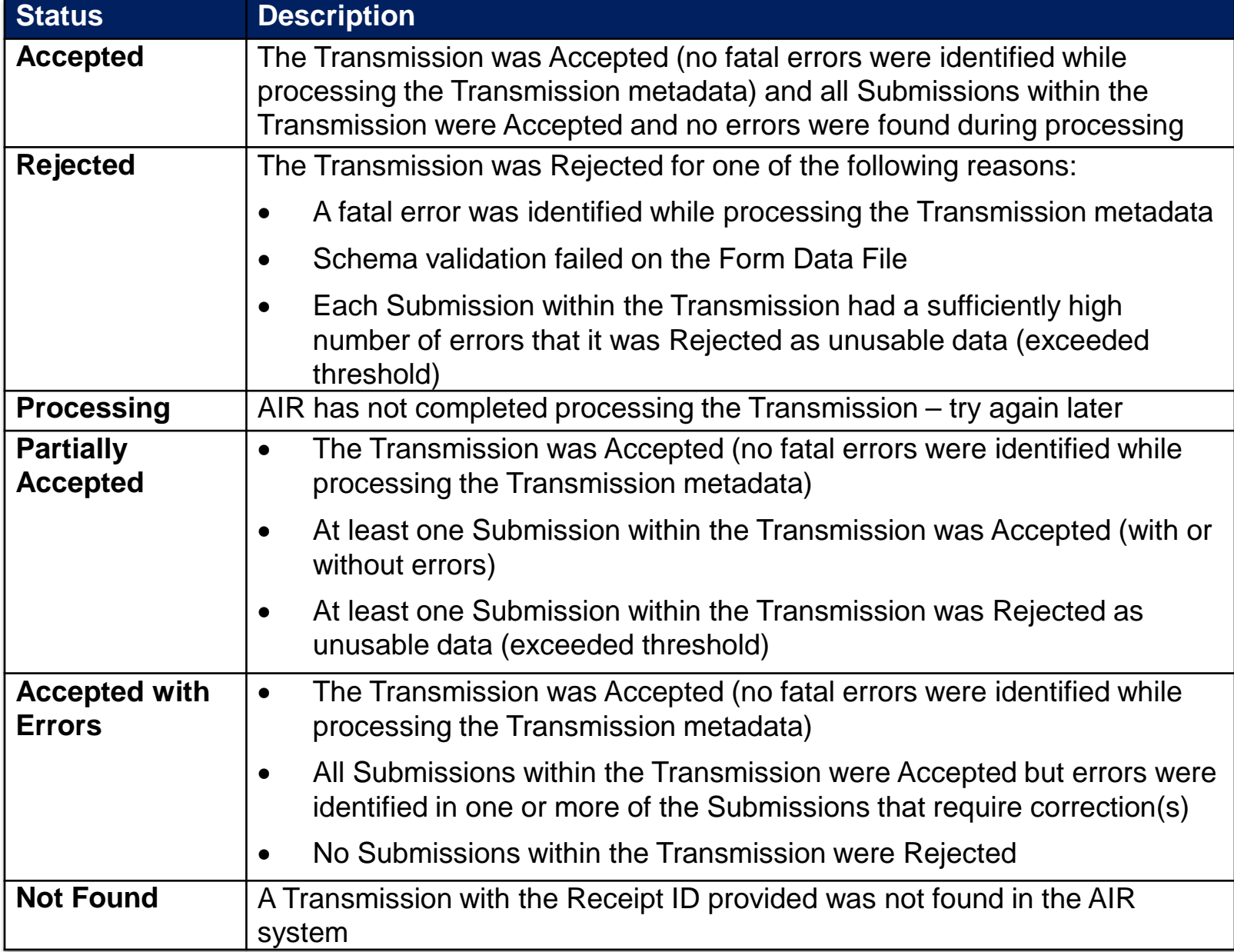